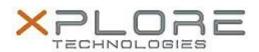

# Xplore Technologies Software Release Note

| Name                          | Sierra Wireless LTE WAN Driver and Skylight Connection Manager |
|-------------------------------|----------------------------------------------------------------|
| File Name                     | WWAN_Win7_EM7305_v4382.zip<br>WWAN_Win7_EM7355_v4382.zip       |
| Release Date                  | May 9, 2016                                                    |
| This Version                  | Driver 6.19.4382 Skylight 6.0.4378                             |
| Replaces Version              | All previous versions                                          |
| Intended Product              | iX101B1 (Bobcat)                                               |
| File Size                     | 250 MB                                                         |
| Supported Operating<br>System | Windows 7                                                      |

### **Fixes in this Release**

- Updated firmware images to latest 05.05.xx.xx
- Automatic firmware switching enhancements
- Prevent Selective Suspend when NMEA enabled
- Auto-connect logic enhancements
- Improved stability during power management events
- Fixed OTA APN update on Sprint

### What's New in this Release

N/A

### **Known Issues and Limitations**

N/A

### **Installation and Configuration Instructions**

## To install Driver 4382 and CM 4378, perform the following steps:

- 1. Download the appropriate update and save to the directory location of your choice.
- 2. Unzip the file to a location on your local drive.
- 3. Double-click the driver installer (Generic73x5DriverSetup.exe) and follow the prompts.
- 4. Double-click the application installer (Skylight\_B4378.exe) and follow the prompts (CM required for Windows 7).

#### Licensing

Refer to your applicable end-user licensing agreement for usage terms.